## Authorized Payer Payment Plan Enrollment

- 1. Authorized Payers can login to the portal at https://quikpayasp.com/utah2/studenttuition/authorized.do
- 2. Select Payments and Payment Plans

**De** Payment & Payment Plans

3. Select Payment Plan

## **Payment Plan**

4. Select the term for which you wish to enroll in the Payment Plan and then Sign Up for New Payment Plan

**Available Payment Plans** Spring 2023 (\$35.00 Non Refundable Enrollment Fee) Sign Up for New Payment Plan

5. Complete Budget Worksheet

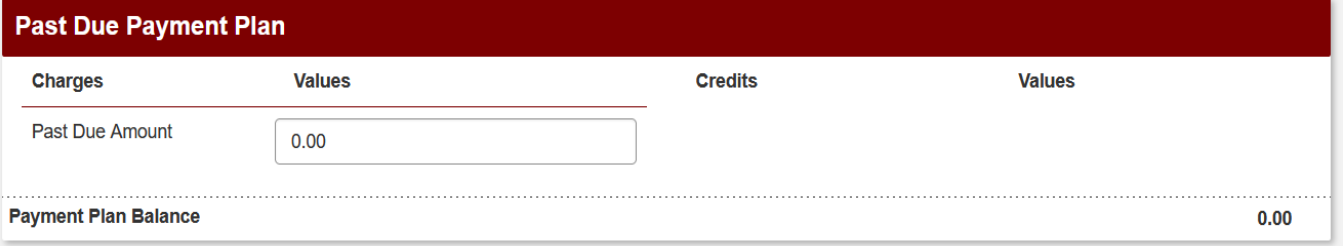

6. Select Payment Method and complete payment

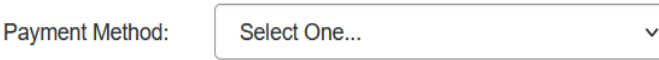

7. Read and click to Accept terms of the payment plan agreement.

## **Please contact Income Accounting and Student Loan Services with any questions or concerns**

**at (801) 581-7344.**